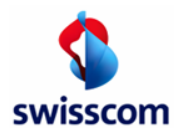

# **PDF-Rechnungen an Ihren Kunden über den Handelsplatz Conextrade**

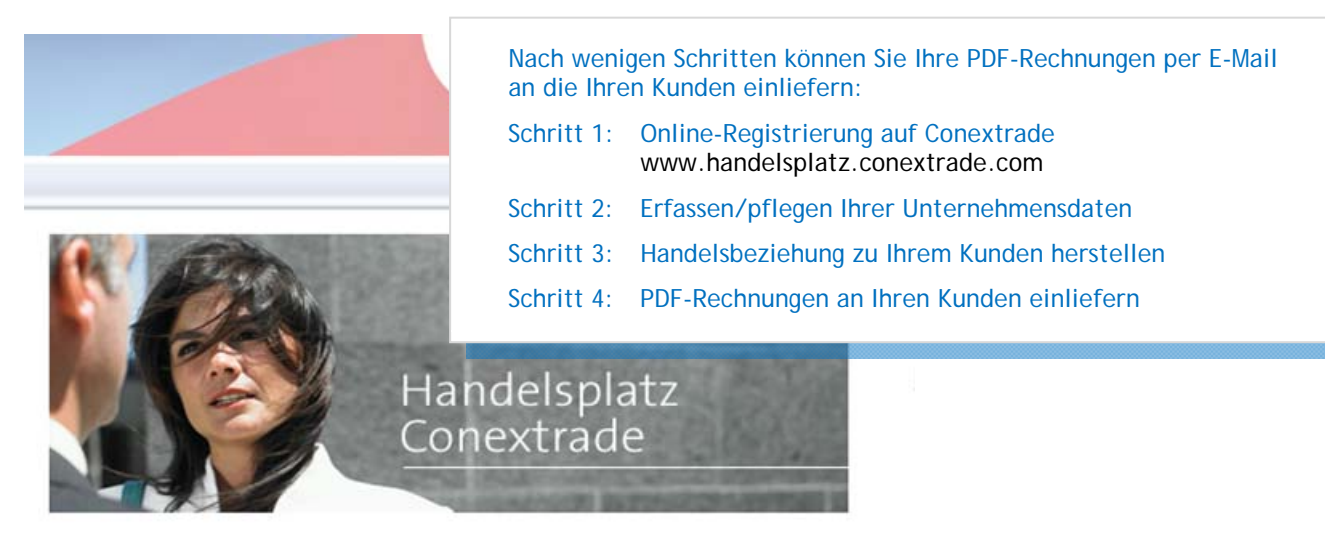

#### Einfacher gehts nicht mehr !

Mit diesem Portal vom Handelsplatz Conextrade können Sie ganz einfach und schnell Thre Unternehmung selber registrieren und sofort mit Ihren Handelspartner elektronisch Dokumente austauschen.

Einfach Online-Registrierung (>) ausfüllen und los geht's!

## **Schritt 1: Online-Registrierung auf Conextrade (Free Account)**

 $\rightarrow$  Hier geht es zur Registrierung: Online-Registrierung Handelsplatz Conextrade www.handelsplatz.conextrade.com

Wählen Sie Account-Typ "Free" (kostenlos) und folgen Sie dem Registrierungsprozess. Sie können jederzeit einen Account-Upgrade vornehmen.

 $\rightarrow$  Firmenname und Adresse müssen mit dem Handelsregistereintrag übereinstimmen (Gross- & Kleinschreibung beachten). Gleichzeitig ist die Angabe Ihrer UID-Nummer zwingend (ehemals MwSt.-Nummer).

## **Schritt 2: Unternehmensdaten pflegen & Benutzer anlegen**

#### **Unternehmensdaten pflegen:**

Sie erhalten umgehend Ihre Registrierung per E-Mail bestätigt. Überprüfen Sie nun die vorhandenen Angaben beziehungsweise ergänzen Sie diese bei Bedarf.

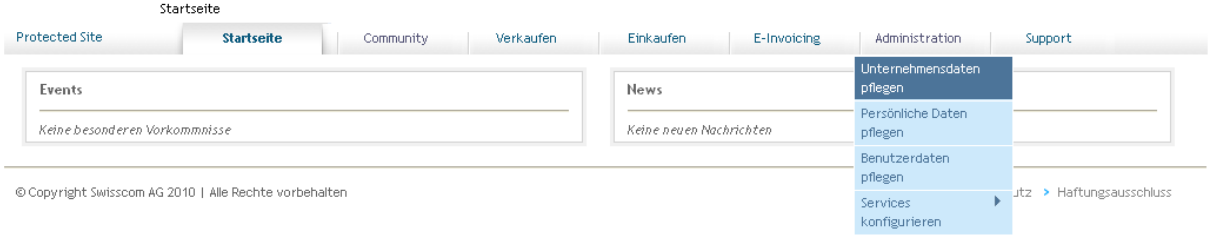

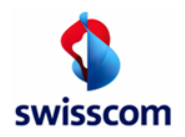

**Benutzer anlegen:** 

- $\rightarrow$  Menüpunkt «Administration»  $\rightarrow$  «Benutzerdaten pflegen»  $\rightarrow$  «Benutzer hinzufügen».
- Neu angelegte Benutzer erhalten nach der Erstellung des Accounts eine E-Mail mit den Zugangsinformationen.
- Benachrichtigungen aktivieren (empfohlen).
	- $\rightarrow$  Menüpunkt «Administration»  $\rightarrow$  «Persönliche Daten pflegen»  $\rightarrow$  «Benachrichtigungen».
- Bitte beachten Sie, dass die Rechnungseinlieferung per E-Mail nur von registrierten E-Mailadressen erfolgen kann. **Wir empfehlen Ihnen deshalb einen zweiten User mit der E-Mail einer Teammailbox zu erstellen.**

## **Schritt 3: Handelsbeziehung herstellen**

Die Verbindung zu Ihrem Kunden muss systemtechnisch von Ihnen angefordert und von Ihrem Kunden bestätigt werden.

Über das Register Community/Handelsplatzverzeichnis können Sie Ihren Kunden suchen und durch Klick auf «Als Kunde anfragen» diese Anfrage an Ihren Kunden senden (Funktionsfeld 1 in nachstehender Abbildung).

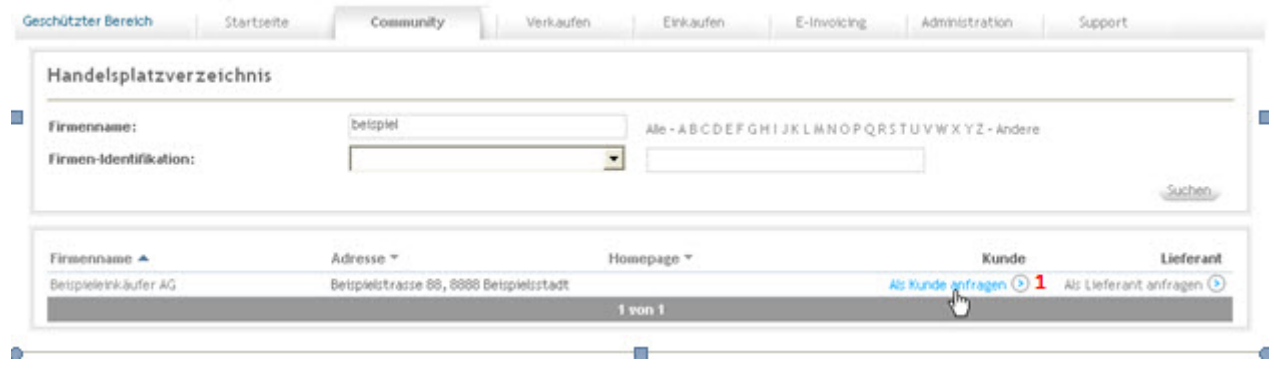

Sobald Ihr Kunde die Handelsbeziehung mit Ihnen bestätigt hat, können Sie sofort PDF-Rechnungen für Ihren Kunden an Conextrade einliefern. Haben Sie "Benachrichtigungen" aktiviert, werden Sie über den Eingang der Bestätigung informiert.

## **Schritt 4: PDF-Rechnungen einliefern**

Senden Sie Ihre PDF-Rechnung von Ihrer registrierten E-Mail-Adresse an die vorgegebene Einlieferungs-E-Mail-Adresse Ihres Kunden. Conextrade bereitet die Rechnung auf und übergibt diese als E-Invoicing an den Workflow Ihres Kunden.

Hinweis: Bitte erkundigen Sie sich direkt bei Ihrem Kunden nach der speziellen Einlieferungs-E-Mail-Adresse.

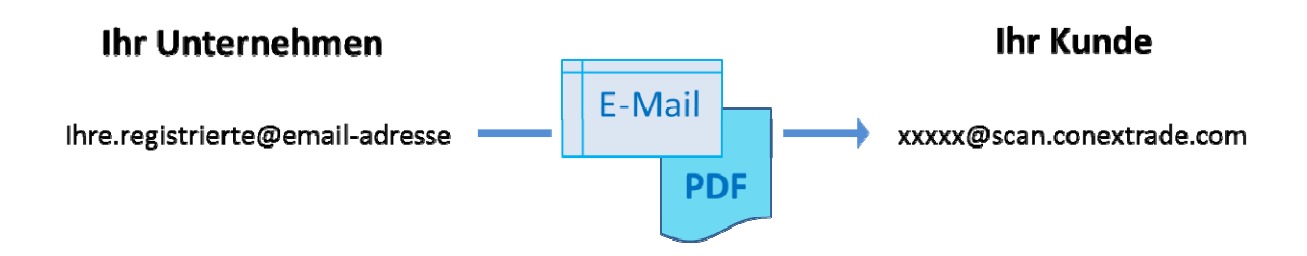

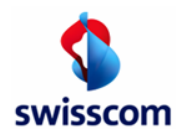

## **Bitte beachten Sie:**

**Zusatzinformationen und Namenskonvention für PDF-Rechnungen in einer E-Mail** 

• Wir empfehlen Ihnen die PDF-Rechnung PDF/A konform zu erstellen. Nach Möglichkeit wird ein nicht PDF/A konformes Dokument von Conextrade konvertiert.

Grund für die Empfehlung: Wenn die Konvertierung scheitert, wird die Zustellung der Rechnung ablehnt, da die Langzeitarchivierbarkeit der MwSt.-konformen Rechnung (die elektronische Rechnung ist das gegenüber der Steuerbehörde relevante Dokument) nicht gewährleistet ist.

Mittels folgendem Link können Sie Ihr PDF prüfen: http://www.pdf-tools.com/pdf/validate-pdfa-online.aspx

- In einer E-Mail können eine oder mehrere PDF-Rechnungen per E-Mail-Attachment eingeliefert werden. Zu jeder Rechnung können zudem Beilagen im PDF-Format mitgegeben werden.
- Die PDF-Rechnungen oder gegebenenfalls mitgelieferte Beilagen müssen Namenskonvention eingehalten werden.

**Verwenden Sie keine Sonderzeichen und Leerschläge!** Die Verarbeitung von Sonderzeichen ist abhängig von Ihrer zum Versand von PDF-Rechnungen genutzten E-Mail-Software (z.B. Outlook, Webmail-Accounts etc.) und kann bei der Übermittlung zu Fehlern führen.

(Beispiele für die Namenskonventionen):

**Eine Rechnung:** 

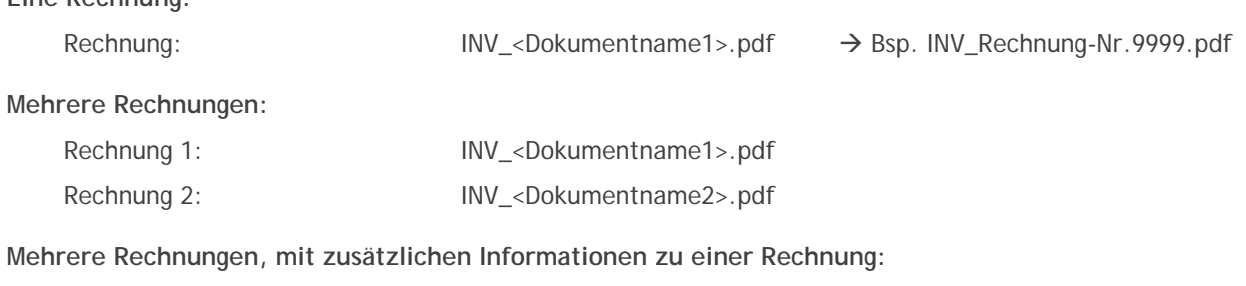

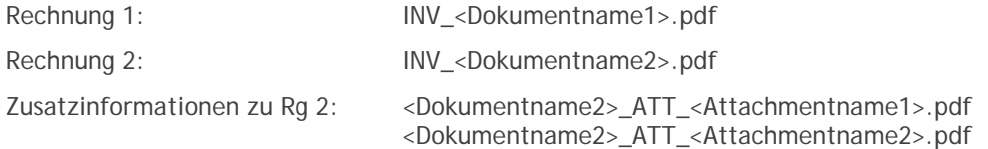

## **Format/Auflösung:**

- Rechnungen oder Zusatzinformationen sind als PDF zu erstellen. Andere Formate werden zurückgewiesen.
- Für PDFs, welche mittels Scanning erstellt werden, ist eine hohe Auflösung zu wählen (mind. 300 Dpi).
- PDF Rechnungen dürfen nicht Passwortgeschütz sein.
- LOGOs, z.B. im Disclaimer der E-Mail, sind zu entfernen.

#### **Rechtliche Aspekte**

Die signierten und auf dem Portal zum Download bereitgestellten Rechnungen sind die relevanten Dokumente für Ihre Buchführung.

Wir empfehlen Ihnen deshalb den monatlichen Download und die Prüfung der Archivdateien. Melden Sie Fehler jeweils bis zum 20. des Folgemonats an Swisscom.